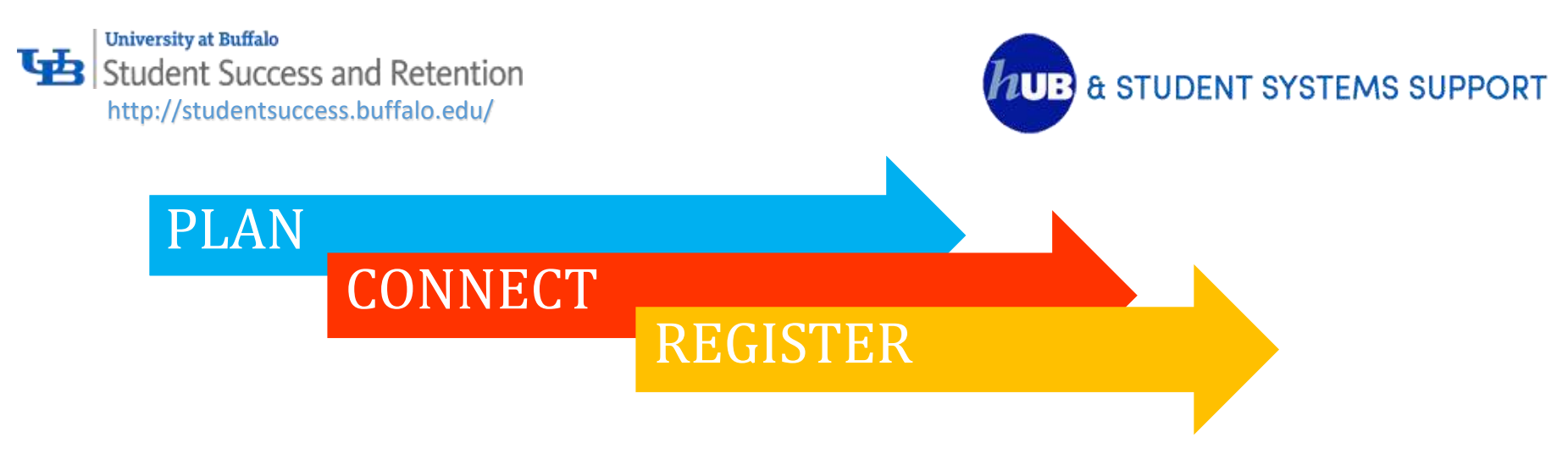

### Plan:

- Does your major feel right? Are you undecided or open to other majors? Review the many academic programs in the Undergraduate Catalog
- Consult the *Curricular Plan* for your major or others that you might consider, and start planning ahead now
- Explore UB Curriculum [Pathways](https://www.buffalo.edu/ubcurriculum/pathways.html) options which allow you to expand your interests and connect other disciplines to your major
	- o Learn how to get started with Path Finder tool now by clicking here
	- o Pathway courses are saved to HUB in yo[u Planner!](http://www.buffalo.edu/hub/students/pdfs/GuideMyPlanner.pdf)
- **Review your HUB Academic Advising Report/Academic Requirements** 
	- o Use this tool to track and plan your progress to degree completion. Check this report every semester to ensure you're making successful progress. *The Registrar uses this report as the official record for Degree Conferral*.
- If you are undecided or considering other majors, visit http://advising.buffalo.edu/choose
	- o Then, use th[e What-If Report](https://hubsupport.buffalo.edu/students/pdfs/howToCreateAWhat-ifAdvisingReport.pdf) in HUB to see how completed classes might fulfill requirements for a different major
	- $\circ$  And, find the advisor for the new major(s) you are considering in th[e Advising Directory.](http://advising.buffalo.edu/directory/index.php)

#### Connect:

- Find your academic advisor using the HUB Advisor Portal
	- o Contact your advisor/advising unit to schedule an advising session at least 2 weeks before your enrollment date
	- o Discuss your short and long term plans with your advisor
- Get on the computer and practice using the tools to assist with planning and registration for next term and all four years
	- o For example- the [Schedule Builder!](http://www.buffalo.edu/hub/staff/sr/enrollment/pdfs/ScheduleBuilder-Overview.pdf) Push courses from Planner to Schedule Builder for the current semester; create the most optimal schedule
- With the office(s) related to any [HOLDS](http://www.buffalo.edu/hub/students/pdfs/viewHolds.pdf) you may have as MOST holds will prevent you from registering for the next term (BIL; ADV; NUS; ADM)

### Register:

- **Know you[r enrollment date](http://www.buffalo.edu/hub/students/pdfs/enrollMyRequirements.pdf)** (the date and time you can register for classes in HUB- based on earned credits)
- Jump right to your Shopping Cart
	- o …If you've already planned a schedule of classes using Schedule Builder
	- o Check to ensure course availability the moment before you intend to enroll
- Or start with the HUB "Enroll" tab:
	- o Individually search for courses and put in Shopping Cart or…
	- Import complete schedule of courses and times from Schedule Builder to Shopping Cart
- Finish [Enrolling i](http://www.buffalo.edu/hub/students/pdfs/enrollClassSearch.pdf)n HUB (pay attention to error reports)
- [View/print your schedule](http://www.buffalo.edu/hub/students/pdfs/ViewingYourSchedule.pdf) (check back first week of classes as rooms may be changed)

# Don't forget!

- **Monitoring your progress is an important component of achieving your goals and being successful as a UB student and beyond.** 
	- can also help you monitor your progress. o Many of the tools mentioned above (My Academic Requirements; My Planner; Catalog; Advisor) not only help you prepare to register but
	- o Consider the following metrics as standard guidelines to…

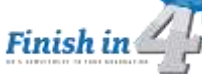

- Credits earned: **15**/semester or **30**/year
- **GPA** (grade point average)- required for continuation in or admission to most majors; specific to major; pre-requisite courses
- Admitted to major/upper-division by **60** credits
- o Check out the year-to-year Roadmap for Success in the 3 realms of: *Achievement; Engagement; and Destination*.
	- More at:<http://advising.buffalo.edu/succeed/ontrack.php>
- o Be aware of continued eligibility requirements for State and Federal Financial Aid

## More On-line Resources:

- 1) <http://undergrad-catalog.buffalo.edu/>(informational NOT transactional)
- 2) <http://advising.buffalo.edu/>(everything you need to know about succeeding at UB in the classroom and beyond!)
- 3) <https://www.buffalo.edu/ubcurriculum.html>(informational only)
	- a) <https://www.buffalo.edu/ubcurriculum/getstarted.html>(Student Tutorials)
- 4) <http://www.buffalo.edu/hub/>(not access to HUB Student Center but the site where HUB support, FAQ, tutorials, etc. are located)